# **CovLearn**

## **Covenant Health Learning Management System**

As a Covenant Health employee, you are responsible for logging into CovLearn on a regular basis (once a month) and completing learning that is in compliance with Covenant Health education requirements.

### **Accessing CovLearn**

Open Microsoft Edge on your computer and select the "CovLearn" tab on the top banner of CovNet. You may also enter the link below into the web address bar which can be accessed externally:

- http://www.healthstream.com/hlc/ covenanthealth
- $-$  OR  $-$
- http://www.covenanthealth.com/ employees

#### Next, the **Login** page appears

- User ID is your badge number
- Initial password is covenant1
- If you are a Covenant-payroll employee, you will be prompted to change your password on first login

After using the default password (covenant1), you must change your password:

- Enter the current password into the Old Password field
- Enter your new password in the New Password field
- Confirm your new password in the Confirm Password field

**NOTE:** Your new password must include at least eight characters in length and contain: one uppercase letter, one lowercase letter, one number and one symbol  $(e.g.,!, #, $, %)$ 

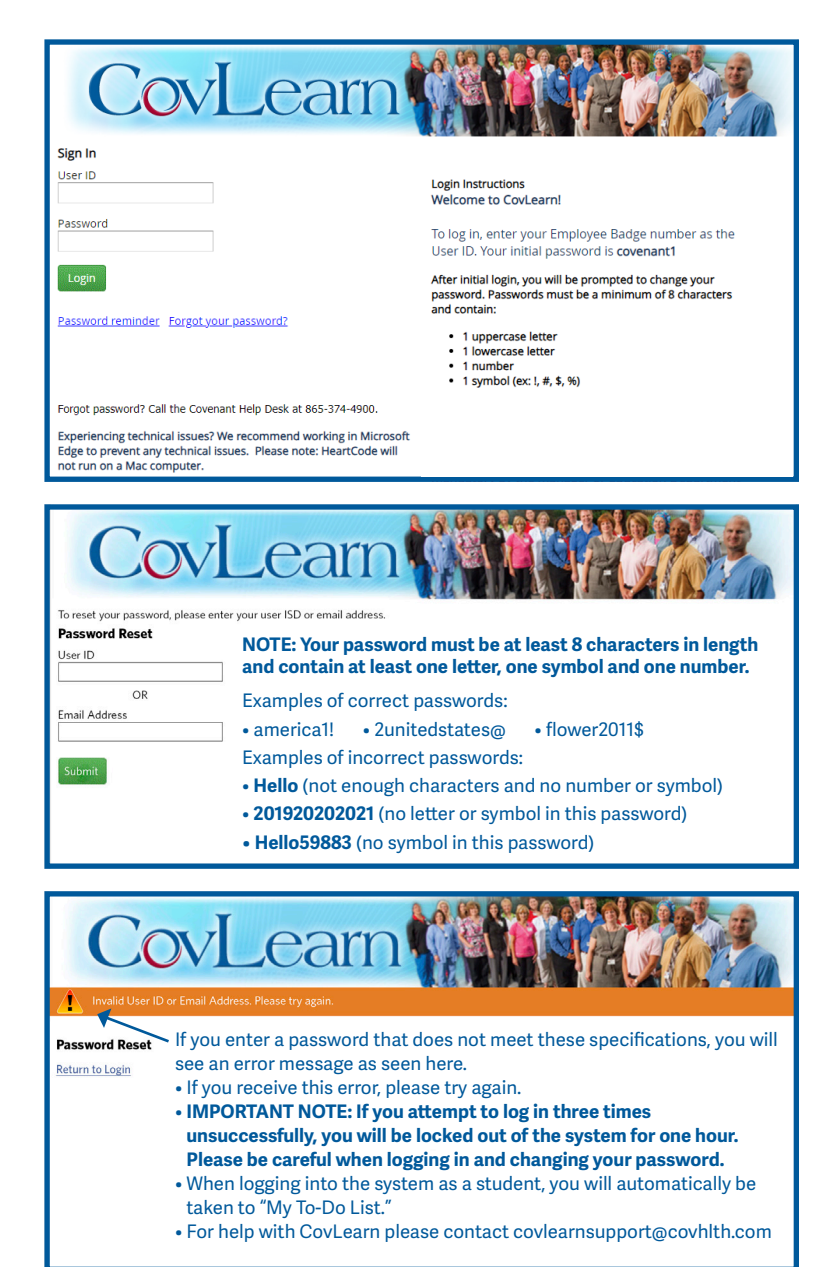

#### **Questions?**

For help with CovLearn, please contact **covlearnsupport@covhlth.com**

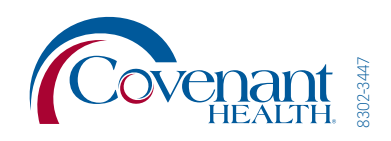